## **Xenon Series How to reinitialize my ARCHOS 52 Platinum ?**

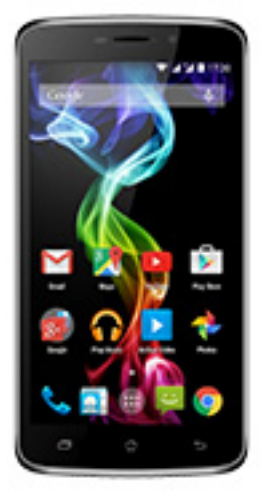

**This process is recommended for your device if : it is frozen, it doesn't turn on or you are experiencing a software issue. It will allow you to perform a low level format on your device. Thus all the data will be deleted, you won't be able to retrieve them. We strongly recommend to back them up first. Keep in mind that your device's battery must be charged enough to perform this operation.**

- 1. If you can have access to the Android™ interface
	- a. Select the Settings app then select Backup & reset > Factory data reset
	- b. To delete music, photos and other user data, you must erase the internal SD card. Tick "Erase phone storage"
	- c. Select "Reset phone" and confirm
- 2. If you can't access the Android™ interface
	- a. Turn off the device by using ON/OFF (*remove then replace the battery if necessary*)
	- b. Press simultaneously Volume and the ON/OFF button until a green robot is displayed
	- c. Press once the Home button  $\widehat{C}$  on the font casing to display the recovery menu

## **Use the volume buttons to scroll down and up and the ON/OFF button to validate.**

If you failed to access to the recovery Page 1 / 2 **(c) 2024 ARCHOS <noreply@archos.com> | 2024-05-04 08:52** URL: http://faq.archos.com//index.php?action=artikel&cat=33&id=373&artlang=en

## **Xenon Series**

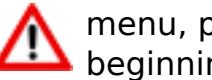

menu, please start again from the  $\blacktriangle$  beginning.

- a. Select "Wipe data/factory reset" and validate to restore your device [to its default settings](http://faq.archos.com//index.php?action=artikel&cat=33&id=373&artlang=en)
- b. Select "Yes -- delete all user data" and validate to remove all the user data

c. Select "Reboot system now" and validate to reboot the device Unique solution ID: #1716

Author: Admin FAQ

Last update: 2015-02-27 16:26